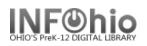

▶▶♥新留留警型

Title control number source: k

Indexed MARC tag number: ils

# **Original Cataloging - eBook Template**

This template is to be used for eBooks that do not have an existing record. If you can find a record for the print version, follow the directions in Advanced Cataloging/Modify Title guide to modify that record.

|4 4 ▶

Search

Index

Title

General

- 1. *Export* the template using SmartPort.
  - a. Select the TEMPL (template) database.
  - b. Search for the template using General for the search index and ORIGINAL RECORD for the search term.
  - *c. Select* the EBOOK template for your item.
  - Capture and save as a NEW record, remove oisl from the Title Control Number Source and replace it with "k". The record will load as new with a unique Title Control number.

**NOTE:** It is recommended that templates be downloaded as needed, as they may be updated from time to time by INFOhio and they could become corrupted if left to reside in a local catalog.

- 2. **Select** the Modify Title Wizard. If you haven't done so already, change the properties (right click on the Modify Title wizard).
  - **Bullet** Descriptive View.
  - **Check** Display descriptive labels.
- 3. *Display* your template. The template you exported will be the Current Title.

When completing the template, keep in mind:

- Fields in **Bold and starred (\*245)** should be completed if the information is available.
- Records can be as detailed or as simple as you desire. If you do not want a tag or field, use the delete a field helper to remove it. (Put your cursor in the unwanted box and click the delete helper.) Be sure to delete ALL tags and fields you do not want. A completed record should not have any XXXXs in it.
- If you do not want some of the subfields in a tag, you must remove the punctuation preceding it, the pipe, subfield letter, and its text.

| Physical descrip | 300 | XXX p. :[bill. ;] | cXX cm. + eACCOMPANYING MATERIAL |
|------------------|-----|-------------------|----------------------------------|
| Physical descrip | 300 | 32 p. : bill.     |                                  |

• You may find it helpful to use the tip sheets in this section of the Sirsi handbook.

| Behavior Defaults Helpers            |                            |  |  |  |
|--------------------------------------|----------------------------|--|--|--|
| Search preferences                   |                            |  |  |  |
| Type KEYWORD -                       |                            |  |  |  |
| Index: Title                         | 1                          |  |  |  |
| Library: LEHS                        |                            |  |  |  |
| Editor display options               |                            |  |  |  |
| O MARC View                          | 🔽 Display fixed fields     |  |  |  |
| <ul> <li>Descriptive view</li> </ul> | Display descriptive labels |  |  |  |
| Add empty entries                    | Entries template: BRIEF    |  |  |  |

Search for

Original Record

Library, LEHS

Call sources: ATDEWEYLOC,949,

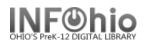

• If these directions are followed carefully, title, author, subject and series fields will hyperlink correctly.

# **Fixed Fields**

| BOOK TEMPLATE : REMAINDER OF TITLE / LAST NAME, FIRST NAME, DATES |     |         |        |          |   |          |   |
|-------------------------------------------------------------------|-----|---------|--------|----------|---|----------|---|
| Control Bibliographic Call Number/Item Bound-with                 |     |         |        |          |   |          |   |
| Shadow title                                                      |     |         |        |          |   |          |   |
| Rec_Type                                                          | а   | Bib_Lvl | m      | TypeCtrl |   | Enc_Lvl  |   |
| Desc                                                              | а   | Entrd   | 030821 | Dat_Tp   | s | Date1    |   |
| Date2                                                             |     | Ctry    |        | Illus    |   | Audience |   |
| Repr                                                              |     | Cont    |        | GovtPub  |   | ConfPub  | 0 |
| Festschr                                                          | 0   | Indx    | 0      | Fiction  |   | Biog     |   |
| Lang                                                              | eng | Mod_Rec |        | Source   | d |          |   |

\*Date entered on file (Entrd): This date must be replaced with the current date. Enter as YYMMDD

**\*Date 1:** Enter publication date.

- If there is not a publication date but a copyright date is available, you may use the copyright date.
- If there is no date at all, you must estimate a date or replace the unknown digits with the letter 'u.' EXAMPLE: 19uu.

*Edit* the remainder of the tags as appropriate for your item.

| appropriate for your item.        | LCCN                | 010        |    | LCCN                                                                           |
|-----------------------------------|---------------------|------------|----|--------------------------------------------------------------------------------|
|                                   | ISBN                | 020        |    | ISBN (NO HYPHENS)                                                              |
| 001 – Do nothing!                 | Cataloging source   | 040        |    | SCHOOL LC CODE                                                                 |
| 5                                 | Personal Author     | 100        | 1  | LAST NAME, FIRST NAME, IdDATES.                                                |
| 005 – Do nothing!                 | Title               | 245        | 10 | EBOOK TEMPLATE  h [electronic resource] :  bREMAINDER OF TITLE /  cSTATEMENT O |
| 006 – Do nothing!                 | Variant title       | 246        |    | VARYING FORM OF THE TITLE                                                      |
| 007 – Do nothing!                 | Edition             | 250        |    | EDITION STATEMENT.                                                             |
| bor bornouning.                   | Publication info    | 260<br>300 |    | LOCATION :   bPUBLISHER,   cPUBLICATION DATE.                                  |
|                                   | Physical descrip    |            |    | 1 online resource (XXX p.) :  bill.                                            |
|                                   | General Note        | 500        |    | XXXXXXXXXXXXX.                                                                 |
|                                   | Bibliography note   | 504        |    | Includes bibliographic references (p. XX-XX) and index.                        |
| *010 – LCCN – Library of Congress | Contents Note       | 505        |    | TITLE TITLE TITLE.                                                             |
| , ,                               | Contents Note       | 505        |    | TITLE / by AUTHOR TITLE / by AUTHOR TITLE / by AUTHOR.                         |
| Control number                    | Contents Note       | 505        |    | v. 1. TITLE OR PART v. 2. TITLE OR PART v. 3. TITLE OR PART.                   |
| Delete "LCCN" and replace         | Summary             | 520        |    | XXXXXXXXXXXXX.                                                                 |
| with the number if appropriate or | Personal subject    | 600        |    | PERSON'S LAST NAME, FIRST NAME, IdDATES.                                       |
|                                   | Subject term        | 650        |    | TOPICAL SUBJECT.                                                               |
| else delete the tag.              | Geographic term     | 651        |    | GEOGRAPHIC SUBJECT.                                                            |
|                                   | Genre index term    | 655        | 0  | Electronic books.                                                              |
|                                   | Local subject       | 690        |    | eBook blocal.                                                                  |
|                                   | Added author        | 700        |    | PERSON'S LAST NAME, FIRST NAME, IdDATES.                                       |
|                                   | Electronic resource | 856        | 40 | uhttp://XXX.XXXXX.XX/lyRead eBook.                                             |
|                                   | INFOhio template    | 989        |    | Original Record                                                                |
| *020 - ISBN                       |                     |            |    |                                                                                |

#### \*020 - ISBN

**Delete** "ISBN" and **replace** with the 10 or 13 digit number. Do not use dashes or spaces. If your item does not have an ISBN, delete the tag.

pg 2

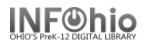

# \*040 – CATALOGING SOURCE

**Delete** "SCHOOL LC CODE" and **replace** with your school's Library of Congress (LC/NUC) code. Remember, it is case sensitive. If you don't know your school's code, please look it up here: https://www.infohio.org/images/ZOO DOCS/librarians/LibraryofCongressCodesforOhioSchools.pdf

Example: 040 OLmIUC

## \*100 - PERSONAL AUTHOR

Use this tag if your item was written by a single person. If the work is a compilation by an editor or several authors, (ie. a video or encyclopedia), delete this tag and enter their names in the 700 tag.

**Delete** "LAST NAME, FIRST NAME" and **replace** with the author's name in that format. If you know the author's birth / death dates **delete** "DATES" and **enter** them. If you do not know the author's birth / death dates, **delete** "|dDATES" and replace comma with a

period.

Example: 100 1 Mitchell, Margaret, |d1900-1949.

#### \*245 – TITLE

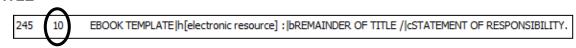

The first indicator tells if there is a main author in the 100 tag. If so, it should be a 1 (one). If the work is the compilation of many authors and there is no 100 tag, the first indicator should be changed to a 0 (zero).

Examples:

245 10 Charlotte's web /|cby E.B. White ; pictures by Garth Williams.

The second indicator is what determines how the title will sort alphabetically. Spaces count as a character. **Determine** if it should remain 0 or be changed.

Examples:

| If no initial article enter a zero ( 0 ) |         | 245 | 1 <b>0</b> | Gone with the wind.       |
|------------------------------------------|---------|-----|------------|---------------------------|
| A = 2                                    | An = 3  | 245 | 1 <b>2</b> | A raisin in the sun.      |
| The = 4                                  | Les = 4 | 245 | 1 <b>4</b> | The plays of Oscar Wilde. |

**Delete** "EBOOK TEMPLATE" and **replace** with the item's title as it appears on the title page. DO NOT DELETE [h[electronic resource]

Example: 245 00 Chemistry|h[electronic resource].

**Delete** "REMAINDER OF TITLE" and **replace** with remainder of the title or delete ": [REMAINDER OF TITLE". There should be a period at the end if there is no |c.

Example: 245 00 Chemistry|h[electronic resource] :|bfoundations and applications.

**Delete** "STATEMENT OF RESPONSIBILITY" and **replace** with the author, illustrator, translator, editor, etc. Enter name as it appears on the title page. Or delete "/|cSTATEMENT OF RESPONSIBILITY."

Example: 245 00 Chemistry|h[electronic resource] :|bfoundations and applications / |cedited by J.J. Lagowski.

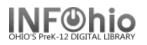

pq 4

#### 246 – Variant title

This is most commonly used for items that have numbers or abbreviations in the title and is needed so either format will yield results in a search. If the title of your item has variations, *delete* "VARYING FORM OF THE TITLE" and *replace* with the alternate title. If there is no variant title, delete the tag.

Example:

245 One Hundred and One Dalmatians.246 101 Dalmatians

## 250 – Edition Statement

**Delete** "EDITION STATEMENT" and **replace** with the edition (usually found on the title page). If there is no edition statement, delete the tag.

Example: 250 1st ed.

## \*260 – PUBLICATION INFORMATION

Delete "LOCATION" and replace with the place of publication
 Delete "PUBLISHER" and replace with the name of the publisher or distributor
 Delete "PUBLICATION DATE" and replace with publication or distribution date.
 NOTE: This <u>MUST</u> match the date entered in the leader in the Date1 field.

Example: 260 London :|bMacmillan,|c1967.

260 New York, NY :|bMacmillan,|c1999.

If there is no date of publication but a copyright date is available, you may use the copyright date preceded by the letter 'c' to identify it as a copyright date.

Example: 260 London :|bMacmillan,|cc1965.

## \*300 – PHYSICAL DESCRIPTION

Your template will have the basic fields for your item type. *Replace* any XXXXs with the appropriate information based on the print version. If you do not want some of the subfields in this tag, you must remove the punctuation preceding it, the pipe, subfield letter, and it's text.

Examples:

300 1 online resource (322 p.)

500 – General Note

This tag is for information you want on the record, but there isn't a designated field for it. **Delete** the XXXXs and **replace** with your information. If you don't want a general note, delete the tag.

Example:

500 Includes bibliographical references and index.

504 – Bibliography Note

If your item contains a bibliography, *delete* the XXs and *replace* with the page numbers of the bibliography. If there is no bibliography, delete the tag.

Example: 504 Includes bibliographic references (p. 320-324) and index.

# 505 – Contents Note

This field is used to list titles contained in your item (list of short story titles, titles on one video, etc.) Information in a 505 tag will come up in a title search. **Select** the one format that best fits your item and **delete** the other 505 tags. In all formats, titles are separated by space, dash, dash, space.

**NOTE:** If you want to include authors as in the  $2^{nd}$  example below, they will not be searchable by author. You must enter the author's name in a 700 tag to search by author.

#### Examples:

- 505 The trappings of power -- Upon reflection -- Pot luck -- A time to dance.
- 505 On my way to school / by Jim Smith -- It happened one time at lunch / by Angela Dime -- The day it snowed / by Laura Wilson.
- 505 v. 1. 1900-1945 -- v. 2. 1945-1996.

If your item doesn't contain more than one title, *delete* all three 505 tags.

#### 520 – Summary

**Delete** the text on template and **replace** with a summary of the contents. If you don't want a summary, delete the tag.

#### Example:

520 When the Chamber of Secrets is opened again at the Hogwarts School for Witchcraft and Wizardry, second-year student Harry Potter finds himself in danger from a dark power that has once more been released on the school.

## 521 - Audience

Delete the text on the template and replace with intended audience.

Examples:

521 Elementary.

521 gr. 7-9.

#### \*6XX Subject

You should include at least one subject in your record to facilitate searching in the online catalog. You may include as many as you wish. Determine if your item is about a person, place, or something else and then select the appropriate tag(s) below to enter the subject(s). If you wish to add more subjects, put your cursor in the 6XX tag and click the Add a Field helper. Delete any unused 6XX tags.

## \*600 – Personal Subject

If your item is about a person, *delete* the text, and *replace* with the name (last name first). If your item is not about a person, delete the 600 tag.

Example: 600 Lincoln, Abraham. 600 Lincoln, Abraham, |d1809-1865.

## \*650 – Subject Term

If your subject is anything other than a person or place, *delete* all the text in the 650 field and *replace* with a subject term. See Sirsi Online Manual 12.6d for help on selecting subject headings.

pg 5

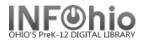

Examples:

650 United States|xHistory|yCivil War, 1861-1865.

650 United States|xHistory|yCivil War, 1861-1865|vFiction.

## \*651 – Geographic Term

If your item is about a geographical location, *delete* all the text in the 651 field and *replace* with the location. If your subject is not a geographical location, delete the tag.

Examples:

651 Paris (France)651 Columbus (Ohio)|vMaps.

655 Genre - DO NOT DELETE.

655 0 Electronic books.

690 Local Subject – DO NOT DELETE

690 eBook|2local.

#### 7XX - Added Author

If your item has been written by multiple authors or contributors, *select* the appropriate 7XX tag. Entries in these tags are searchable by author. If your item is the work of a single person entered in the 100 tag, *delete* all three 7XX tags.

700 – Use this for specifically named authors or contributors. You can also use this tag to add authors of titles in a 505 tag. *Delete* "PERSON'S LAST NAME, FIRST NAME" and *replace* with author - last name first. You should add a 700 tag for each author you include. Put your cursor in the 700 tag and click the Add a Field helper. You can add as many authors and 700 tags as you need.

Examples:

- 700 Steinbeck, John.
- 700 Hemingway, Ernest.
- 710 Use this tag if your item was created by a corporation. **Delete** "CORPORATE NAME" and **replace** with the name of the corporation.

Example:

710 Creative Adventures.

- 710 Disney Enterprises, Inc.
- 711- Use this tag if your item was created by sponsors of a meeting. Delete "MEETING NAME" and replace with the name of the meeting.

Example: 711 SirsiDynix Super Conference 2008.

Last Updated Summer 2018

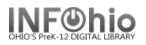

## 730 - Uniform Title

Use this tag if your item is commonly known by another title. **Delete** "UNIFORM TITLE" and **replace** with the alternate title. If there is no uniform title, delete the tag.

Example: 730 Bible

856 - Internet site

Delete "XXX.XXXXX.XX" and enter the direct link to the ebook.

Example:

40 |uhttp://galenet.galegroup.com/servlet/eBooks?ste=22&docq|yRead eBook.

#### \*989 – INFOhio Template

"Original Record" must be included in your record. Do not make any changes or delete it.

**NOTE:** If you have any questions about this document or cataloging in general, please contact your INFOhio Provider.